- \* 5 basic steps
- \* Intro to Visual Basic Express 2008
- \* Intro to ESRI templates
- \* XML syntax

# GEOG 4/590: GIS Programming

## 5 steps to a program

- Algorithm
- Pseudo-code
- Source code
- Debugging
- Compiling

## **Algorithm**

- A procedure for solving a problem in terms of the actions to be executed and the order in which those actions are to be executed.
- The sequence of steps taken to solve a problem. The steps are normally "sequence," "selection, " "iteration," and a case-type statement.

#### Pseudo-code

 An artificial and informal language that helps programmers develop algorithms. Pseudocode is a "text-based" detail (algorithmic) design tool.

## **Pseudo-code Example**

Problem: Calculate the average class score for the mid-term exam

Pseudo-code:

Set total to zero
Set student counter to one

. . .

## Create a project

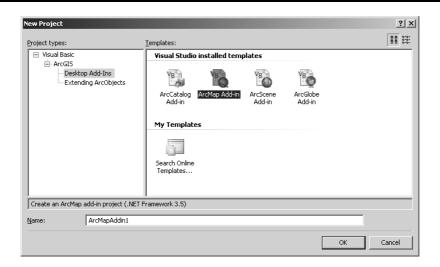

## Project window (designer view)

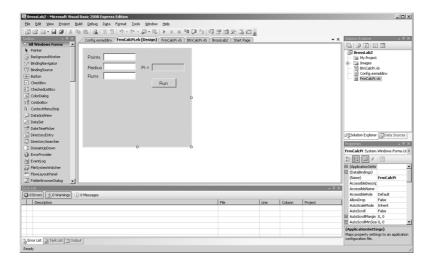

7

#### **Toolbox**

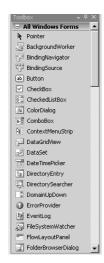

- Add controls to your form
- Drag-and-drop

#### **Properties window**

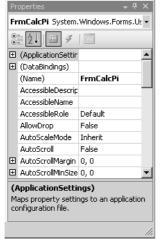

 View/modify properties of form and/or its controls

9

### Solution explorer

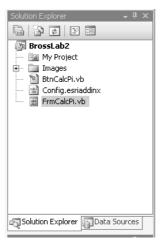

- Shows hierarchy of your project elements
- Add new Items to your project here by right-clicking project name
- Launches ArcGIS Add-Ins Wizard

#### **Error list**

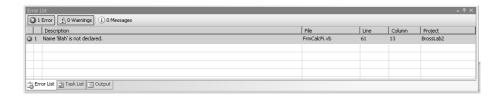

- Errors or warnings will appear here with suggestions on how to resolve them
- Clicking on an error brings you to the code

11

## Project window (code view)

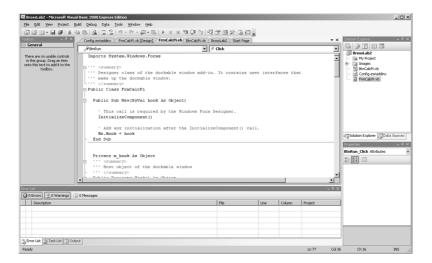

#### **API**

- A------ P------ I------
- Software packages provide an API to customize the software
- API authors expose only selected items
- Most API's are published; Dictionary for developers
- ArcObjects is an API for ESRI software

13

#### References

- API is organized into series of assemblies
- Add a reference to an assembly to your project to use the API
- Project | Properties...References

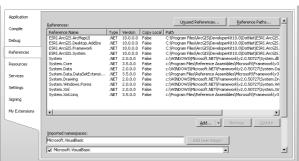

## References (example)

■ The GeoProcessor class requires reference to ESRI.ArcGIS.Geoprocessing

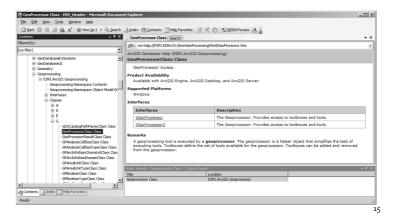

#### **XML**

- eXtensible Markup Language
- Technology-agnostic way to store/exchange data
- Looks similar to HTML

```
<Book>
    <Title>Beginning ArcObjects</Title>
    <ISBN>xxxx123456</ISBN>
    <Publisher>ESRI</Publisher>
</Book>
```

## Config.esriaddinx

- Describes the add-in and its' components
- Auto-generated by the add-in wizard
- Some properties of your add-in can only be set here

17

## **Config.esriaddinx (Button)**

## Config.esriaddinx (DockableWindow)

```
<DockableWindows

<DockableWindow

id="BrossLab2_FrmCalcPi"

class="FrmCalcPi+AddinImpl"

caption="Numerical approximation of Pi"

image="Images\FrmCalcPi.png">

<InitialPlacement

height="330" width="300"

state="pinned" position="left" />

</DockableWindow>

</DockableWindows>
```

19

#### Lab<sub>1</sub>

- Easy A?
- Save early, save often (File > Save All)

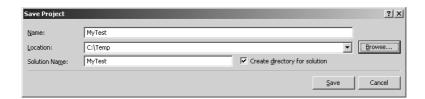